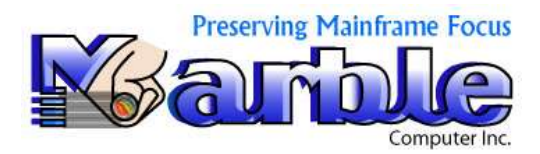

## Control/DCD New Release Highlights Release 1.2 February 1, 2017

Control/DCD is a new software tool containing some of the features of DCD IV and new capabilities that exceed current technology for developing and maintaining COBOL applications.

- 1. It contains a set of new functions we call Control/SE DCD that:
	- a. builds a source copy of the COBOL program with additional analysis information at the end of the source code that is available to the programmer or technician while editing the source code in ISPF.
	- b. isolate the source code without the additional analysis information for storing the source code back on its original library and available for compiling
	- c. contains new features such as Forward Tracing of Performed Routines
- 2. It contains much needed support for moving to COBOL 6 and use beyond such as:
	- a. Abend Analysis for Data Errors for finding an error before it happens or tracing the error after it is found.
	- b. PERFORM ERROR Analysis for reducing COMPLIE time in COBOL 5, COBOL 6, and beyond.
	- c. CALL Parameter Analysis needed to find COBOL programs that do not conform to the new standards required by COBOL 6.
- 3. All of Control/DCD is controlled by ISPF Panels:
	- a. In DCD IV, ISPF panels were only partially available.
	- b. In Control/DCD the ISPF Panels were completely rewritten for total userfriendliness.

## Control/SE

Control/SE software ALLOWS the technician to edit the COBOL source in ISPF and is designed so that after the Edit File is built in Step 1, that file is editable in ISPF in Step 2, the same way a COBOL source file is edited in ISPF.

The notable difference in editing, is that in Control/SE, there are various types of ANALYSIS information that are available for doing a FIND on, that are not available in normal COBOL editing.

(continued …)

In Control/DCD, FIND's are done with an  $\&$  immediately preceding the many types of Analysis information.

When the FIND is completed, the analysis information is brought up in ISPF allowing the technician to save additional analysis time locating this information within several other searches within ISPF.

After viewing the FOUND Analysis information, the user returns to her/his most recent position in ISPF to continue editing the COBOL program.

The Types of Analysis available in this release are as follows:

- 1. Data Division Field Name
- 2. Performed Paragraph or Section
- 3. CALL
- 4. COPY
- 5. CODE-NOT-USED
- 6. ERRORS
- 7. FORWARD-TRACING
- 8. HELP
- 9. OPEN
- 10. PERFORM-ANALYSIS
- 11. PERFORMED-ROUTINES
- 12. SQL
- 13. Cn (used for doing a FIND into COPY members)
- 14. n FIRST (used for going from Narrative from one field to another)

When editing in completed in the Source Code with the additional analysis information, is complete, the user exits this EDITFILE and runs a separate ISOLATE step to remove just the COBOL program without the additional analysis information.

The COBOL program is now saved as completed source code and ready for compilation.

Additionally, Control/SE builds by individual programs, Summary Management Reports.

## ISPF Panels

See the ISPF section of this manual to see some of the new ISPF panels and then see the format and new color use by using the new ISPF panels after installation.